## **To access the NHTSA Self Paced Pedestrian and Bicycle Safety CD-Roms follow these steps:**

## **1. Click the link on BikeCleveland.org/Enforcement**

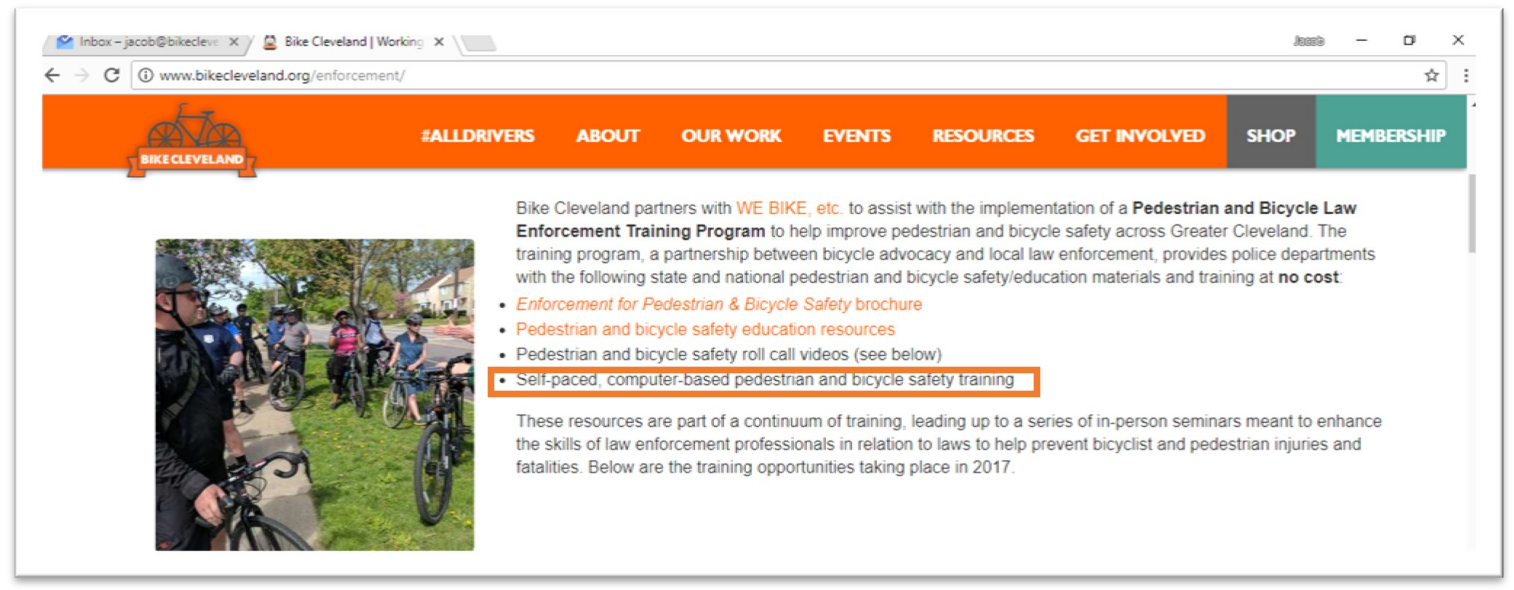

## **2. A new window will open to a DropBox folder. In the upper right click "downlod,"then select "Direct Download."**

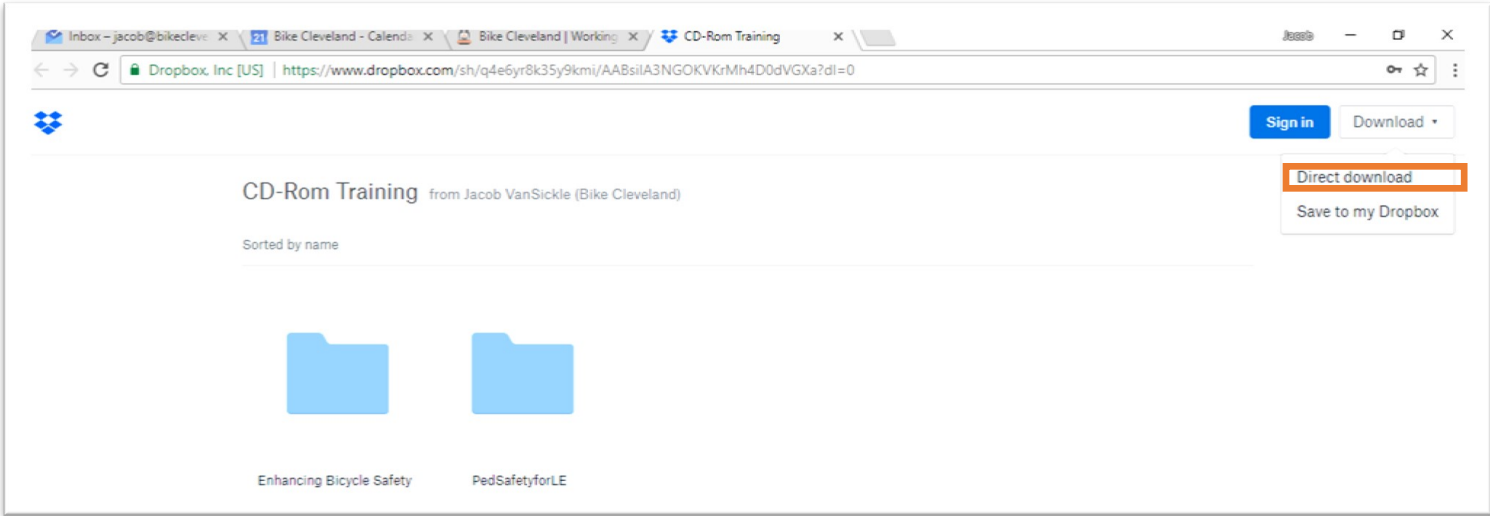

**3. Go to the downloaded zipped file called "CD-rom Training," right-click on it** 

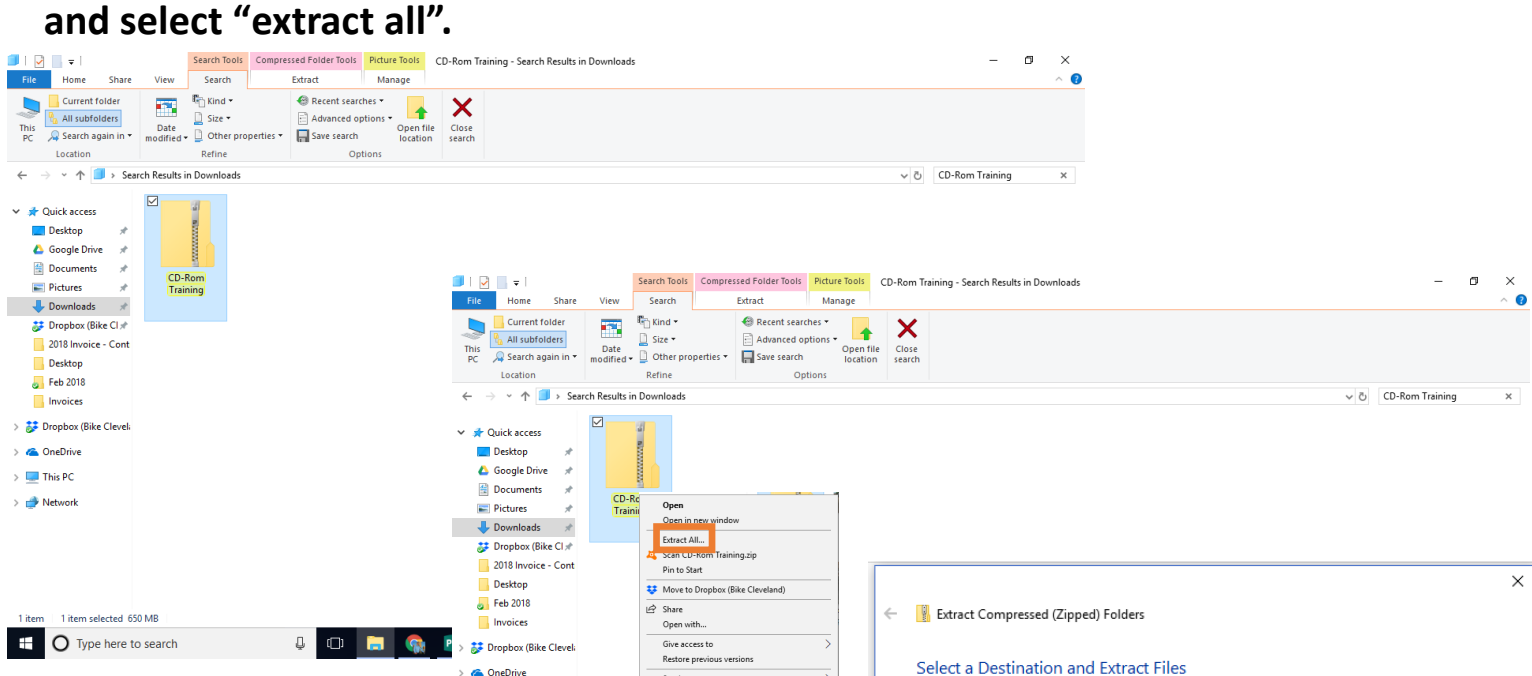

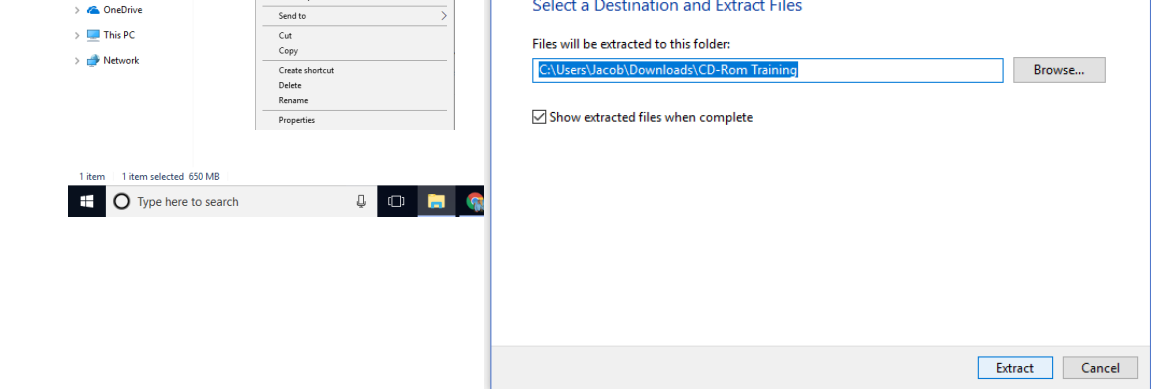

**4. The folder will open in a new window unzipped. To take the "Bike Safety for Law Enforcement" click on "enhancing bicycle safety folder". In that folder click "autorun." Open the file with your internet browser.** 

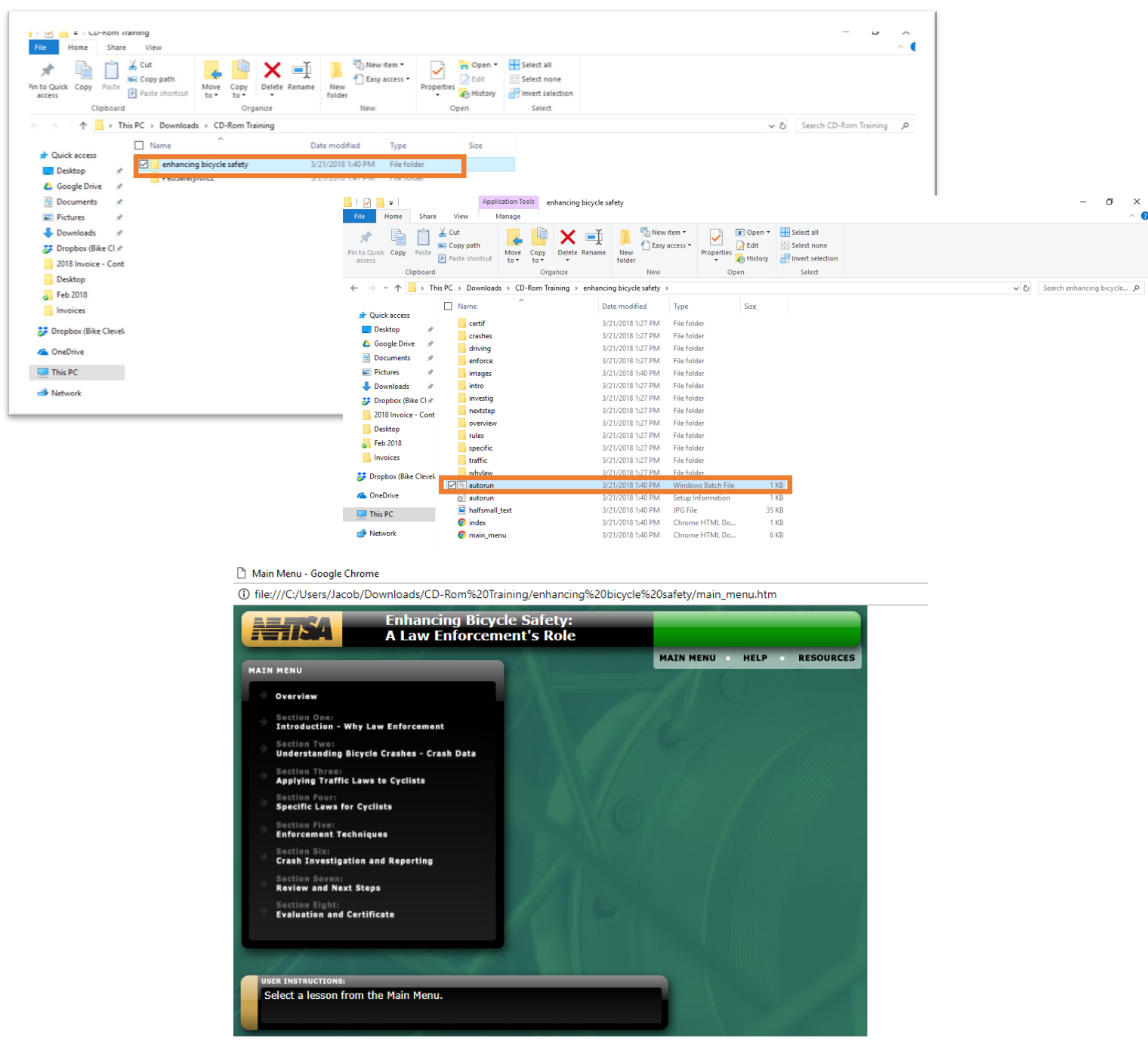

**5. Follow the same steps to open the Pedestrian Safety for Law Enforcement, but when you open the folder click "Click Here to Start Training" instead of** 

**"autorun."**